## Activating YOUR Account in College Central Network

HACC HAWKS Looking for a career, internship, mentor, or volunteer opportunity? Follow these steps to get YOUR free account activate

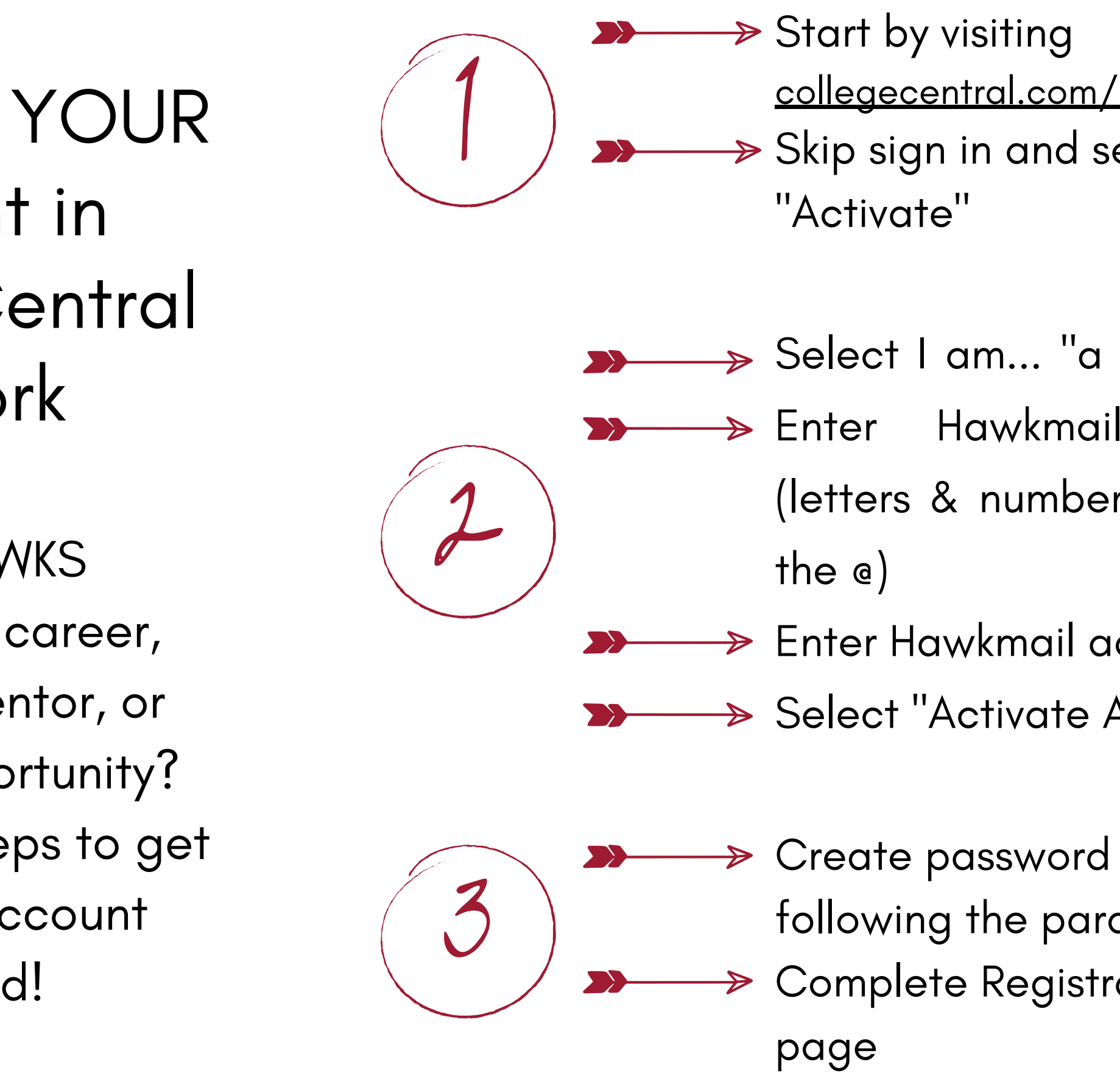

<u>collegecentr[al.c](https://www.collegecentral.com/hacc/)om/hacc</u> Skip sign in and select

Select I am... "a Student" Enter Hawkmail Prefix (letters & numbers before

Enter Hawkmail address Select "Activate Account"

following the parameters Complete Registration

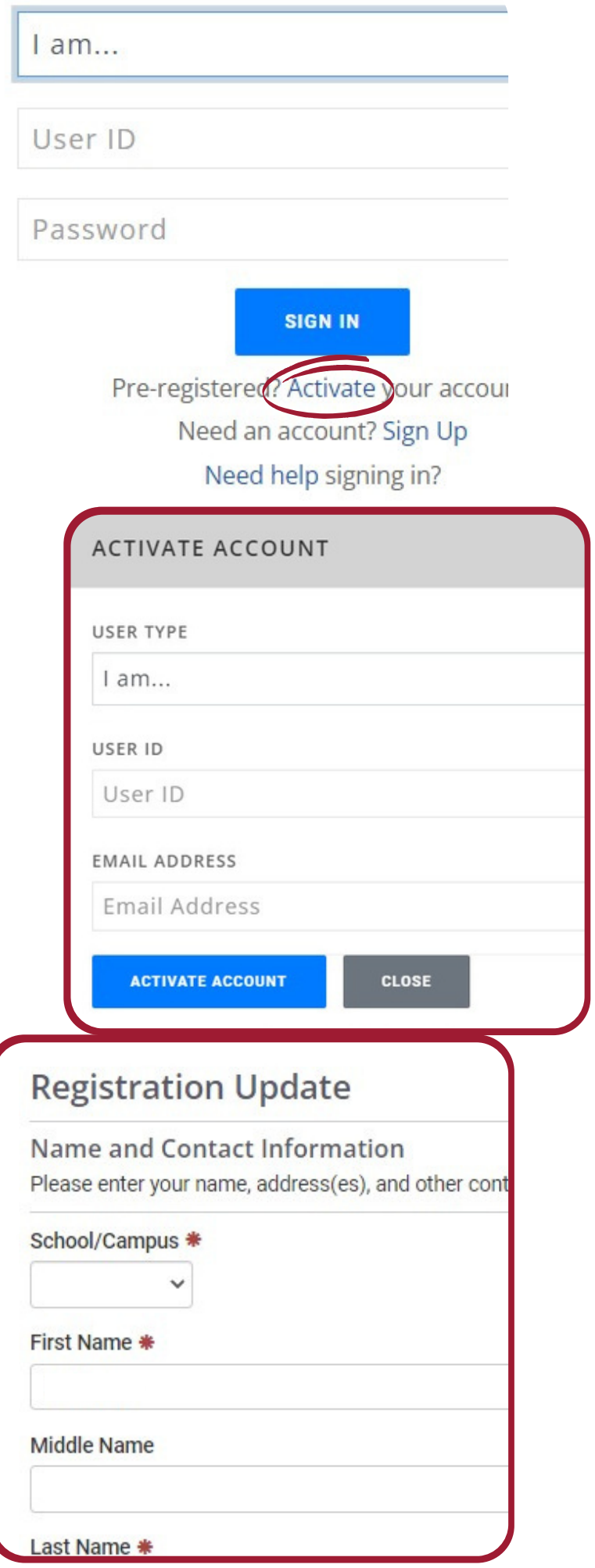